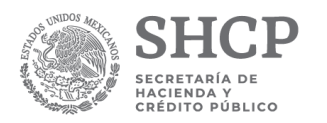

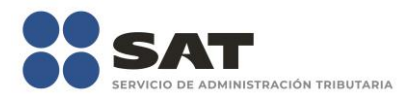

# **Ficha de trámite del Anexo 1-A de la Resolución Miscelánea Fiscal.**

245/CFF Habilitación del Buzón Tributario y registros de mecanismos de comunicación como medios de contacto

Abril 2019

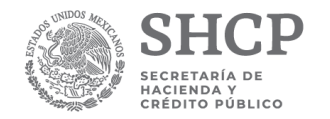

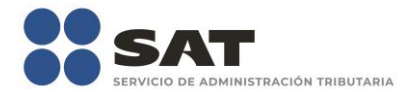

# **245/CFF Habilitación del buzón tributario y registro de mecanismos de comunicación como medios de contacto**

## **¿Quiénes lo presentan?**

Personas Físicas y Morales.

# **¿Dónde se presenta?**

Portal del SAT.

# **¿Qué documento se obtiene?**

Acuse de registro o actualización de mecanismo de comunicación seleccionado.

#### **¿Cuándo se presenta?**

En cualquier momento.

### **Requisitos:**

No se requiere presentar documentación.

### **Condiciones:**

Contar con e.firma, e.firma portable o Contraseña.

Para las personas morales es obligatorio contar con e.firma.

#### **Información adicional:**

1. Para habilitar el buzón tributario y registro de mecanismos de comunicación como medios de contacto deberá:

Ingresar al Portal del SAT, seleccionar la opción "Trámites" y la opción de "buzón tributario". Cuando se ingresa por primera vez al buzón tributario, el sistema muestra el formulario de selección de mecanismos de comunicación para envío de avisos electrónicos, donde se deberá seleccionar de entre correo electrónico y número de teléfono móvil.

Capturar y confirmar en el formulario al menos una dirección de correo electrónico o un número de teléfono móvil que registrará como medio de contacto, se pueden registrar un máximo de cinco correos y solamente un número de teléfono móvil. Para agregar otro correo electrónico como medio(s) de contacto(s) deberá dar clic en el botón de "Agregar Correo" para capturar y confirmar la dirección de correo.

Una vez capturados el o los mecanismos de comunicación, se debe de presionar el botón de continuar.

Aparecerá un recuadro en donde indica si desea continuar con el trámite para registrar su(s) medio(s) de contacto, presionar el botón "Aceptar". Para el caso de las personas morales, el sistema solicitará la confirmación mediante la e.firma.

El sistema mostrará una pantalla en donde indica que el(los) correo(s) electrónico(s) o número de teléfono móvil se han registrado, mostrando un folio, fecha y hora.

Presionar el botón "Imprimir Acuse" para poder visualizar, guardar o imprimir el acuse de registro o actualización de mecanismo de comunicación seleccionado.

- 2. Debe confirmar el medio de contacto registrado en un lapso no mayor a 72 hrs posteriores al registro, de lo contrario el sistema cancelará la solicitud de registro del medio de contacto y tendrá que realizar nuevamente el registro del o los mecanismos de comunicación.
	- a) Para el caso de correo electrónico recibirá un aviso a cada una de las direcciones registradas en el buzón tributario como medio de contacto, donde se le indicará que es necesario validar el mecanismo de comunicación seleccionado.
		- En el cuerpo del aviso deberá dar clic en el enlace "aquí" con el fin de confirmar el mecanismo de comunicación seleccionado como medio de contacto.
	- b) En el caso de número de teléfono móvil recibirá el aviso electrónico mediante mensaje corto de texto donde se le indicará que es necesario validar y confirmar el mecanismo

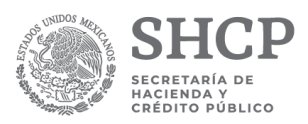

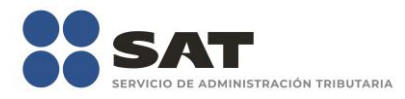

de comunicación seleccionado como medio de contacto. En el mensaje corto de texto recibirá un código de validación que deberá capturar dentro del buzón tributario.

Posteriormente el sistema mostrará una pantalla en donde indica que su correo electrónico y/o número de teléfono móvil ya fue validado.

Una vez confirmados recibirá un nuevo aviso electrónico en cada medio de contacto validado (correo electrónico o mensaje corto de texto) en el cual se le indica que tiene un mensaje de interés en su buzón tributario.

Para consultar los mensajes de interés dentro del buzón tributario deberá ingresar con su Contraseña, e.firma o e.firma portable e ingresar en la opción Mensajes. El sistema mostrará una pantalla con una lista de Mensajes no leídos en la que se depositará un nuevo mensaje, por cada medio de contacto registrado en el buzón tributario, que contendrá la liga al acuse de registro o actualización de mecanismo de comunicación seleccionado, para poder visualizarlo deberá dar clic en el vínculo del mensaje.

Nota: En caso de no haber recibido algún mensaje de confirmación por parte del buzón tributario, es necesario que revise la bandeja "correo no deseado" en su cuenta de correo electrónico, ya que por la configuración que tienen algunos proveedores de correo electrónico, los correos del buzón tributario se depositan en dicha carpeta.

Si en la bandeja "correo no deseado" no se encuentra el correo de confirmación y el correo registrado es el correcto, deberá de acudir a alguna de las oficinas del SAT para solucionar su problemática o presentar a través de la página del SAT un caso de aclaración.

3. Imprimir el acuse de confirmación.

Es recomendable imprimir o guardar los acuses de registro o actualización de mecanismo de comunicación seleccionado y de confirmados para cualquier aclaración futura.

4. Administración de medios de contacto.

Posterior al primer registro de mecanismos de comunicación como medios de contacto en el buzón tributario, el contribuyente podrá administrar sus medios de contacto, agregando o eliminando correos electrónicos o editando el número de teléfono móvil, siempre bajo la condición de tener al menos un mecanismo de comunicación seleccionado y registrado (activo).

Para actualizar la información registrada como medio de contacto, deberá ingresar al buzón tributario con su Contraseña, e.firma o e.firma portable y dar clic en el ícono en forma de engrane que se encuentra en la parte superior derecha del formulario y seleccionar la opción "Medios de contacto" y realizar las actividades descritas en los numerales 1, 2 y 3.

Nota: Es importante señalar que mientras no se concluya el proceso de registro y confirmación del o los mecanismos de comunicación seleccionados como medios de contacto el sistema enviará el mensaje "No es posible realizar tu solicitud debido a que existe otra solicitud vigente y en curso", por lo que no permitirá registrar nuevos medios de contacto hasta concluir la confirmación de los anteriores, o bien, pasado un lapso de 72 hrs.

*Disposiciones jurídicas aplicables* 

Art. 17-K CFF; Regla 2.2.7. RMF.